How to get Behaviour Online working in your school

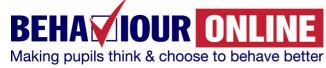

Welcome to Behaviour Online. Who is this guide for?

This implementation guide is for the <u>IT administrator /</u> <u>network manager</u> in the school.

Behaviour Online is simple & easy to use. As with many initial websites accessed via a secure school system there are the usual requirements for IT administrators/Network Managers to implement. Once this has been undertaken Behaviour support & teaching staff will be able to access & use content easily.

## Staff Access:

In order to access the subscription only material, you will need to log on using your Account name and Access Code found at the top right of webpage.

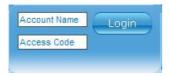

These access details are for any and all staff at your school only to share. Please do pass your Access code on to your colleagues within your school so that they too can benefit from BehaviourOnline.

#### Using the website:

For those familiar with the internet, use of the site will be largely self explanatory, but if you need it, then the 'How to use this site' link at the top of the page should provide all the help you require.

We suggest that you search around the website freely and familiarise yourself fully with it in order to gain maximum benefit from it.

#### Licence restrictions:

- Please do not share your Access details with anyone who does not work for your school.
- Your access account allows use only in the school or unit, not on an outreach basis.
- Staff can access from home.

Please note it is advised the IT administrator / Network Manager undertakes the following prior to full use of <u>www.behaviouronline.com</u> access account.

## Trusted site status:

There are numerous third part network & security systems in the Education sector. Network Managers will have access to these settings regarding web access & functions.

Security settings & browsers need to have <u>www.behaviouronline.com</u> & associated functions fully enabled.

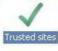

Please enable the site as trusted & all pop ups. (A number of Behaviour Online elements open in pop ups or in additional browsers)

# Adobe Plug ins required:

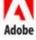

Behaviour Online develops state of the art behaviour content utilising third party plug ins.

To enable full capabilities the following will be required:

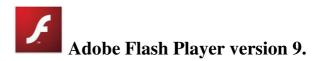

Behaviour Online Interactive materials have been developed with advanced features & capabilities. To take advantage of this Flash Player 9 is the minimum player required to provide the experience.

As all network managers will be aware this Flash Player update will enhance & benefit all elements of flash provision throughout the school.

We appreciate your time to upgrade to the latest Adobe player to deliver Behaviour Online Interactive.

Latest version available to download is: Version 9 http://fpdownload.macromedia.com/get/flashplayer/curre nt/install\_flash\_player.exe

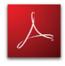

**Adobe Reader** 

Printable materials are published to view via Adobe Reader Minimum version required: 5

Latest version available to download is: Version 9 http://www.adobe.com/products/acrobat/readstep2\_serv efile.html

For all other information visit www.adobe.com